# 4IPv ةكبش ربع 6IPv قفن  $\overline{\phantom{a}}$

# المحتويات

[المقدمة](#page-0-0) [المتطلبات الأساسية](#page-1-0) [المتطلبات](#page-1-1) [المكونات المستخدمة](#page-1-2) [الاصطلاحات](#page-1-3) [التكوين](#page-1-4) [الرسم التخطيطي للشبكة](#page-1-5) التكوينات (وضع IPv6 اليدوي) [التكوينات \(الوضع التلقائي المتوافق مع 4IPv\(](#page-5-0) [التحقق من الصحة](#page-8-0) [إخراج أمر التحقق لوضع 6IPv اليدوي](#page-8-1) [إخراج أمر التحقق لوضع 6IPv التلقائي](#page-8-2) [استكشاف الأخطاء وإصلاحها](#page-10-0) [أوامر استكشاف الأخطاء وإصلاحها](#page-10-1) [ملخص](#page-13-0) [معلومات ذات صلة](#page-13-1)

# <span id="page-0-0"></span>المقدمة

يوفر هذا المستند مثالاً على تكوين نفق بروتوكول معلومات توجيه RIP (6IPv (وشبكة بروتوكول العبّارة الحدودية IPv6 (BGP) وحركة المرور عبر شبكة IPv4 موجودة بالفعل. تتيح لك هذه التقنية توصيل مواقع IPv6 عبر أساس 4IPv الموجود.

تغلف الاتصال النفقي الشامل حزم 6IPv في حزم 4IPv للتسليم عبر بنية 4IPv الأساسية. هذا مماثل لكيفية إنشاء نفق تضمين توجيه عام (GRE (لنقل حركة مرور تبادل حزم الشبكة البينية (IPX (من خلال شبكة IP. في نهاية رأس النفق، يتم تضمين حزمة 6IPv في حزمة 4IPv وإرسالها إلى وجهة النفق البعيد. هذا هو المكان الذي يتم فيه جرد رأس حزمة 4IPv، وإعادة توجيه حزمة 6IPv الأصلية إلى المزيد من سحابة 6IPv.

هذه هي الطرق الخمس لتقويم حركة مرور 6IPv:

- انفاق IPv6 اليدوية
- أنفاق تلقائية متوافقة مع بروتوكول 4IPv
	- GRE •
	- أنفاق تلقائية تتراوح من 6 إلى 4
- أنفاق بروتوكول عنونة النفق التلقائي (ISATAP (داخل الموقع

والاختلاف الأساسي في تقنيات النفق النفقي هذه هو الطريقة التي يتم بها تحديد مصدر النفق والوجهة. في هذا المستند، يتم وصف أنواع النفق المتوافقة مع IPv4 يدويا وتلقائية. راجع <u>تنفيذ الاتصال النفقي ل IPv6</u> للحصول على معلومات حول تقنيات الاتصال النفقي الأخرى وخصائصها.

ملاحظة: تعمل الأنفاق المتداخلة على تقليل وحدة الإرسال القصوى (MTU (للواجهة بمقدار 20 ثمانية. هذا يفترض

أن رأس حزمة 4IPv الأساسية لا يحتوي على حقول إختيارية. من الصعب أستكشاف أخطاء الشبكة التي تستخدم أنفاق تغشية وإصلاحها. لذلك، لا يجب إعتبار الأنفاق المتداخلة التي تربط شبكات 6IPv المعزولة كبنية نهائية لشبكة 6IPv. يجب إعتبار إستخدام أنفاق التغشية كتقنية انتقالية تجاه شبكة تدعم كلا من مكدسات بروتوكول 4IPv و 6IPv، أو فقط مكدس بروتوكول 6IPv.

# <span id="page-1-0"></span>المتطلبات الأساسية

## <span id="page-1-1"></span>المتطلبات

cisco يوصي أن يتلقى أنت معرفة من 6IPv قبل أن أنت تحاول هذا تشكيل. ارجع إلى [تنفيذ عنونة 6IPv والاتصال](//www.cisco.com/en/US/docs/ios/ipv6/configuration/guide/ip6-addrg_bsc_con.html) [الأساسي](//www.cisco.com/en/US/docs/ios/ipv6/configuration/guide/ip6-addrg_bsc_con.html) للحصول على معلومات حول 6IPv.

## <span id="page-1-2"></span>المكونات المستخدمة

تستند المعلومات الواردة في هذا المستند إلى موجهات سلسلة Cisco 36xx التي تشغل برنامج Cisco IOS® الإصدار .(13)12.3

م**لاحظة:** اي نظام اساسي للأجهزة يدعم برنامج Cisco IOS الإصدار T(2)12.2 او ST(21)12.0 وفيما بعد يدعم أيضا 6IPv.

تم إنشاء المعلومات الواردة في هذا المستند من الأجهزة الموجودة في بيئة معملية خاصة. بدأت جميع الأجهزة المُستخدمة في هذا المستند بتكوين ممسوح (افتراضي). إذا كانت شبكتك مباشرة، فتأكد من فهمك للتأثير المحتمل لأي أمر.

## <span id="page-1-3"></span>الاصطلاحات

راجع [اصطلاحات تلميحات Cisco التقنية للحصول على مزيد من المعلومات حول اصطلاحات المستندات.](//www.cisco.com/en/US/tech/tk801/tk36/technologies_tech_note09186a0080121ac5.shtml)

# <span id="page-1-4"></span>التكوين

في هذا القسم، تُقدّم لك معلومات تكوين الميزات الموضحة في هذا المستند.

ملاحظة: أستخدم [أداة بحث الأوامر](//tools.cisco.com/Support/CLILookup/cltSearchAction.do) (للعملاء [المسجلين](//tools.cisco.com/RPF/register/register.do) فقط) للعثور على مزيد من المعلومات حول الأوامر المستخدمة في هذا المستند.

## <span id="page-1-5"></span>الرسم التخطيطي للشبكة

يستخدم هذا المستند إعداد الشبكة التالي:

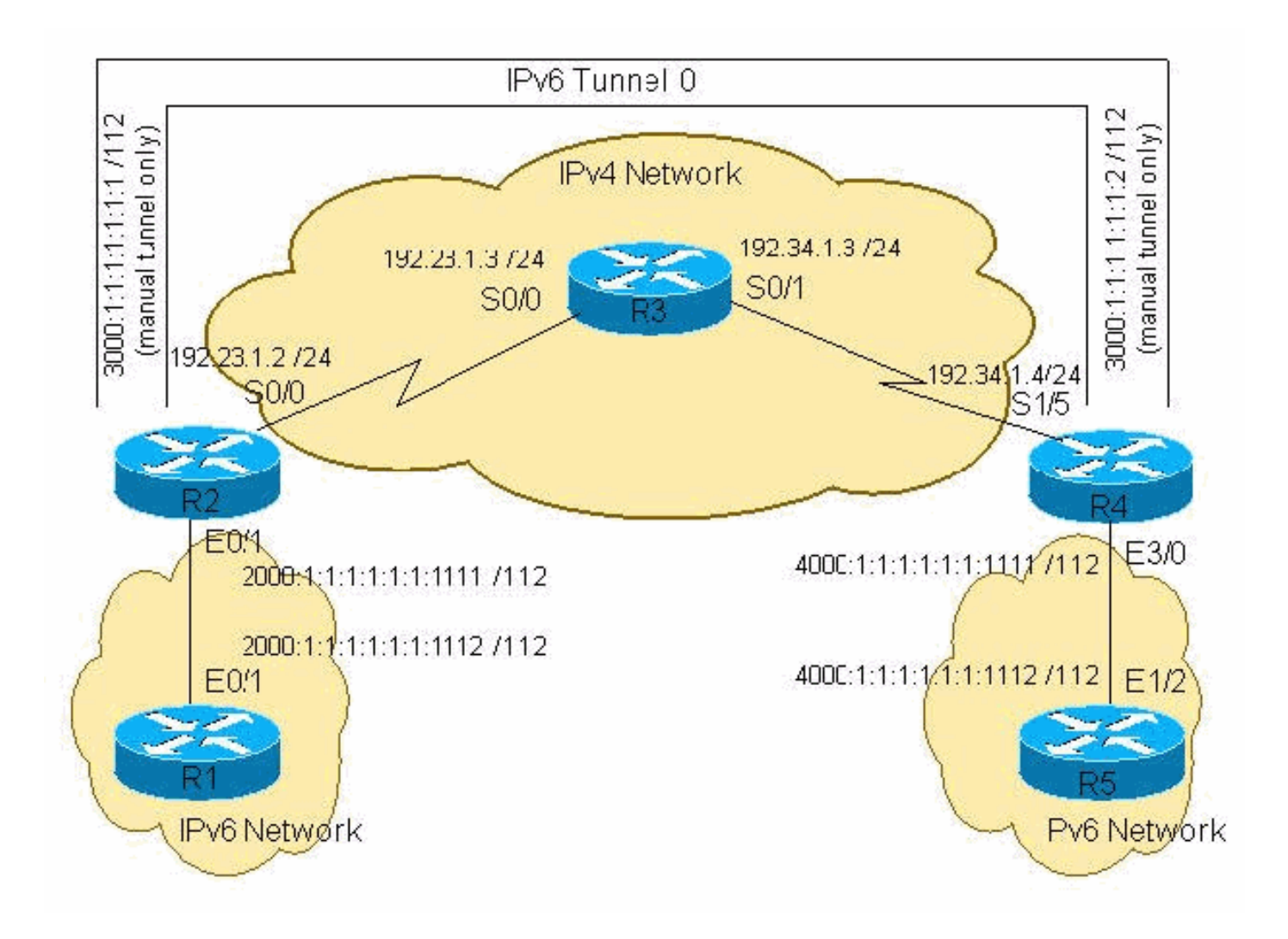

## <span id="page-2-0"></span>التكوينات (وضع IPv6 اليدوي)

تكوين الأنفاق التي تم تكوينها يدويا ل 6IPv يفسر ذاتيا. وهو يتطلب مواصفات محددة لمصدر 4IPv للنفق ووجهة 4IPv للنفق. العائق الوحيد عند إستخدام هذه التقنية هو مقدار الإدارة التي يجب عليك القيام بها عند نمو عدد الأنفاق.

يستخدم هذا المستند تكوينات وضع 6IPv اليدوي:

- $R1$ -IPv $6$  •
- R<sub>2</sub>-IP<sub>v6</sub>-IP<sub>v4</sub>
	- $R3$ -IPv4 $\cdot$
- R4-IPv4-IPv6 ·
	- $R5$ -IPv $6 \cdot$

### (Cisco 3640 موجه (R1-IPv6

```
R1-ipv6#show run
        ...Building configuration
Current configuration : 916 bytes
                                 !
                      version 12.3
                 hostname R1-ipv6
                                 !
                boot system flash
  logging buffered 4096 debugging
                                 !
```

```
ip subnet-zero
                                                   ip cef
                                                         !
                                                         !
                                     no ip domain-lookup
                                                         !
                                    ipv6 unicast-routing
                                                         !
                                                         !
                                                         !
                                                         !
                                   interface Ethernet0/0
                                          no ip address 
                                                shutdown 
                                                        !
                                   interface Ethernet0/1
                                          no ip address 
                ipv6 address 2000:1:1:1:1:1:1:1112/112 
                                  ipv6 rip 6bone enable 
                                                         !
                                                         !
                                             ip classless
                                                        !
                                   ipv6 router rip 6bone
                                                        !
                                               line con 0
                                        exec-timeout 0 0 
                                               line aux 0
                                             line vty 0 4
                                                   login 
                                                         !
                                                         !
                                                         !
                                                      end
                        (Cisco 3640 موجه (R2-IPv6-IPv4
                                   R2-ipv6-ipv4#show run
                               ...Building configuration
                      Current configuration : 1079 bytes
                                                         !
                                             version 12.3
                                                         !
                                   hostname R2-ipv6-ipv4
                                                         !
                                           ip subnet-zero
                                                         !
                                                         !
                                    ipv6 unicast-routing
                                                         !
                                                         !
                                        interface Tunnel0
                                           no ip address 
                               ipv6 address 3000::1/112 
                                  ipv6 rip 6bone enable 
                                tunnel source Serial0/0 
                           tunnel destination 192.34.1.4
                                      tunnel mode ipv6ip
Configures Manual tunnel. !--- In some cases, user ---!
    would require a Data License !--- in order to issue
"tunnel mode ipv6ip" ! ! interface Serial0/0 ip address
   192.23.1.2 255.255.255.0 clockrate 64000 ! interface
```
FastEthernet0/1 no ip address duplex auto speed auto ipv6 address 2000:1:1:1:1:1:1:1111/112 ipv6 rip 6bone enable ! router ospf 1 log-adjacency-changes network 192.23.1.0 0.0.0.255 area 0 ! ip classless ! ipv6 router rip 6bone ! ! line con 0 line aux 0 line vty 0 4 login line vty 5 15 login ! ! end

#### (Cisco من 2621 الموجه (R3-IPv4

```
R3-ipv4#show run
...Building configuration
```
Current configuration : 865 bytes

version 12.3

!

!

! !

!

hostname R3-ipv4

```
memory-size iomem 15
      ip subnet-zero
```

```
!
interface Serial0/0
```
ip address 192.23.1.3 255.255.255.0 !

```
interface Serial0/1
ip address 192.34.1.3 255.255.255.0 
                                     !
```
router ospf 1 log-adjacency-changes network 192.23.1.0 0.0.0.255 area 0 network 192.34.1.0 0.0.0.255 area 0

```
ip classless
```

```
line con 0
  line aux 0
line vty 0 4
           !
```
! end

!

!

#### (Cisco 3640 موجه (R4-IPv4-IPv6

```
R4-ipv4-ipv6#show run
         ...Building configuration
Current configuration : 1413 bytes
                                   !
                       version 12.3
                                   !
             hostname R4-ipv4-ipv6
                                   !
                                   !
                     ip subnet-zero
                                   !
                                   !
               no ip domain-lookup
                                   !
              ipv6 unicast-routing
                                   !
                                   !
```

```
!
                                        interface Tunnel0
                                           no ip address 
                               ipv6 address 3000::2/112 
                                   ipv6 rip 6bone enable 
                                 tunnel source Serial1/5 
                           tunnel destination 192.23.1.2
                                       tunnel mode ipv6ip
 Configures Manual tunnel. ! ! interface Serial1/5 ---!
ip address 192.34.1.4 255.255.255.0 clockrate 64000 ! !
   interface Ethernet3/0 no ip address half-duplex ipv6
address 4000:1:1:1:1:1:1:1111/112 ipv6 rip 6bone enable
! router ospf 1 log-adjacency-changes network 192.34.1.0
0.0.0.255 area 0 ! ip classless ! ipv6 router rip 6bone
    ! ! line con 0 line aux 0 line vty 0 4 login ! ! end
                              (Cisco 7500 موجه (R5-IPv6
                                         R5-ipv6#show run
                                ...Building configuration
                      Current configuration : 1001 bytes
                                                         !
                                             version 12.3
                                                         !
                                         hostname R5-ipv6
                                                         !
                                           ip subnet-zero
                                       ip cef distributed
                                                         !
                                                         !
                                      no ip domain-lookup
                                                         !
                                     ipv6 unicast-routing
                                                         !
                                                         !
                                                         !
                                    interface Ethernet1/2
                                           no ip address 
                 ipv6 address 4000:1:1:1:1:1:1:1112/112 
                                   ipv6 rip 6bone enable
```

```
!
                      !
          ip classless
                      !
ipv6 router rip 6bone
                      !
                      !
                      !
            line con 0
    exec-timeout 0 0 
            line aux 0
          line vty 0 4
```
end

login ! !

## <span id="page-5-0"></span>التكوينات (الوضع التلقائي المتوافق مع 4IPv(

التكوينات الخاصة ب 1R و 3R و 5R هي نفس أمثلة وضع 6IPv اليدوي. لا تتغير إلا عمليات تكوين 2R و4R. عند تكوين النفق المتوافق مع 4IPv، لا تحدد بشكل صريح عنوان 4IPv لوجهة النفق. يتم حساب وجهة النفق تلقائيا من عنوان الخطوة التالية 6IPv للمسار 6IPv. لتوفير المسار عبر هذا النفق، يلزم بروتوكول التوجيه بتعريف عنوان مجاور صريح، مثل BGP أو ثابت. في هذه الحالة، يلزمك إستخدام عنوان 6IPv متوافق مع 4IPv كعنوان 6IPv المجاور ل BGP أو عنوان الخطوة التالية للمسار الثابت.

تستخدم هذه الأمثلة الواجهة التسلسلية على 2R و 4R كعنوان 6IPv متوافق مع 4IPv. نفس التسلسل هو مصدر النفق. على سبيل المثال، يتم تحويل عنوان 192.23.1.2 4IPv في 0/0S 2R إلى 192.23.1.2:: في تدوين 6IPv. يتم إستخدام هذا العنوان كعنوان 6IPv لنظير BGP والنقطة التالية من BGP. وعلى أية حال، تتم إعادة توزيع مسارات BGP 6IPv في بروتوكول معلومات التوجيه (RIP (ل 6IPv حتى تتمكن الأطراف البعيدة للشبكة من تلقي المعلومات.

تقنية الاتصال النفقي هذه مهملة حاليا. cisco يوصي أن يستعمل أنت ال IPv6 isatap tunneling تقنية. راجع <u>[أنفاق](//www.cisco.com/en/US/docs/ios/12_4/interface/configuration/guide/inb_tun.html#wp1045824)</u> [ISATAP](//www.cisco.com/en/US/docs/ios/12_4/interface/configuration/guide/inb_tun.html#wp1045824) للحصول على مزيد من المعلومات حول هذه التقنية.

ملاحظة: لا توجد حاجة لتكوين وجهة نفق باستخدام وضع 6IPv التلقائي.

#### (Cisco 3640 موجه (R2-IPv6-IPv4 R2-ipv6-ipv4#**show run** ...Building configuration Current configuration : 1394 bytes ! version 12.3 ! hostname R2-ipv6-ipv4 ! ! ip subnet-zero ! ! ! ipv6 unicast-routing ! ! interface Tunnel0 no ip address no ip redirects ipv6 rip 6bone enable tunnel source Serial0/0 **tunnel mode ipv6ip auto-tunnel** *Configures Automatic IPv4 compatible tunnel.* ! ! *---!* interface Serial0/0 ip address 192.23.1.2 255.255.255.0 clockrate 64000 ! interface FastEthernet0/1 no ip address duplex auto speed auto ipv6 address 2000:1:1:1:1:1:1:1111/112 ipv6 rip 6bone enable ! ! router ospf 1 log-adjacency-changes network 192.23.1.0 0.0.0.255 area 0 ! router bgp 100 no synchronization no bgp default ipv4-unicast bgp log-neighbor-changes neighbor ::192.34.1.4 remote-as 100 no auto-summary ! address-family ipv6 neighbor ::192.34.1.4 activate neighbor ::192.34.1.4 next-hop-self network 2000:1:1:1:1:1:1:0/112 **bgp redistribute-internal** *The* **show run** command along with the !--- *---!* **redistribute bgp** command allows BGP to redistribute the !--- IPv6 routes learned through the tunnel from the .other site exit-address-family ! ip classless ! ipv6 router rip 6bone **redistribute bgp 100 metric 2** !

!

```
line con 0
                                               line aux 0
                                             line vty 0 4
                                                   login 
                                            line vty 5 15
                                                   login 
                                                        !
                                                        !
                                                      end
                         (Cisco 3640 موجه (R4-IPv4-IPv6
                                   R4-ipv4-ipv6#show run
                                ...Building configuration
                      Current configuration : 1697 bytes
                                                        !
                                             version 12.3
                                                         !
                                   hostname R4-ipv4-ipv6
                                                         !
                                           ip subnet-zero
                                                         !
                                                         !
                                      no ip domain-lookup
                                                         !
                                     ipv6 unicast-routing
                                                         !
                                                         !
                                                         !
                                        interface Tunnel0
                                           no ip address 
                                         no ip redirects 
                                   ipv6 rip 6bone enable 
                                 tunnel source Serial1/5 
                          tunnel mode ipv6ip auto-tunnel
   Configures Automatic IPv4 compatible tunnel. ! ! ---!
 interface Serial1/5 ip address 192.34.1.4 255.255.255.0
clockrate 64000 ! ! interface Ethernet3/0 no ip address
half-duplex ipv6 address 4000:1:1:1:1:1:1:1111/112 ipv6
 rip 6bone enable ! router ospf 1 log-adjacency-changes
network 192.34.1.0 0.0.0.255 area 0 ! router bgp 100 no
    synchronization no bgp default ipv4-unicast bgp log-
neighbor-changes neighbor ::192.23.1.2 remote-as 100 no
auto-summary ! address-family ipv6 neighbor ::192.23.1.2
    activate neighbor ::192.23.1.2 next-hop-self network
        4000:1:1:1:1:1:1:0/112 bgp redistribute-internal
           The show run command along with the !--- ---!
redistribute bgp command allows BGP to redistribute the
    !--- IPv6 routes learned through the tunnel from the
                                              .other site
                                     exit-address-family 
                                                        !
                                             ip classless
                                                        !
                                    ipv6 router rip 6bone
                           redistribute bgp 100 metric 2
                                                         !
                                                         !
                                                         !
                                               line con 0
```

```
line aux 0
line vty 0 4
      login 
            !
            !
          end
```
# <span id="page-8-0"></span>التحقق من الصحة

يوفر هذا القسم معلومات يمكنك إستخدامها للتأكد من أن التكوين يعمل بشكل صحيح.

تدعم <u>[أداة مترجم الإخراج \(](https://www.cisco.com/cgi-bin/Support/OutputInterpreter/home.pl)[للعملاءالمسجلين فقط\) بعض أوامر](//tools.cisco.com/RPF/register/register.do)</u> show. استخدم أداة مترجم الإخراج (OIT) لعرض تحليل مُخرَج الأمر show .

- ping يحدد ما إذا كان المضيف البعيد نشطا أو غير نشط، وتأخر الذهاب والعودة في الاتصال بالمضيف.
	- route 6ipV show يتحقق من وجود مسار على 6IPv.
		- .BGP تشغيل من يتحقق show bgp ipV6 ●
- show bgp ipV6 summary يعرض معلومات ملخص عن بروتوكول BGP الجاري تشغيله على بروتوكول .IPv6
	- show ipV6 int tunnel 0 يتحقق من تشغيل النفق على IPv6، ويتحقق من وحدة الحد الأقصى للنقل (MTU (التي تم تكوينها على الواجهة.

## <span id="page-8-1"></span>إخراج أمر التحقق لوضع 6IPv اليدوي

من R1، **يتم إختبار اتصال** عنوان IPv6 على R5 للتحقق مما إذا كان النفق بنقل IPv6 من خلال شبكة IPv4.

R1-ipv6#**ping ipv6 4000:1:1:1:1:1:1:1112** .Type escape sequence to abort :Sending 5, 100-byte ICMP Echos to 4000:1:1:1:1:1:1:1112, timeout is 2 seconds !!!!! Success rate is 100 percent (5/5), round-trip min/avg/max = 72/72/72 ms R1-ipv6#**ping 4000:1:1:1:1:1:1:1112** .Type escape sequence to abort :Sending 5, 100-byte ICMP Echos to 4000:1:1:1:1:1:1:1112, timeout is 2 seconds !!!!! Success rate is 100 percent (5/5), round-trip min/avg/max = 72/72/72 ms R1-ipv6#

من R5، **يتم إختبار اتصال** عنوان IPv6 على R1.

R5-ipv6#**ping 2000:1:1:1:1:1:1112** .Type escape sequence to abort :Sending 5, 100-byte ICMP Echos to 2000:1:1:1:1:1:1112, timeout is 2 seconds !!!!! Success rate is 100 percent (5/5), round-trip min/avg/max = 1/1/4 ms R5-ipv6#**ping ipv6 2000:1:1:1:1:1:1112** .Type escape sequence to abort :Sending 5, 100-byte ICMP Echos to 2000:1:1:1:1:1:1112, timeout is 2 seconds !!!!! Success rate is 100 percent (5/5), round-trip min/avg/max = 1/1/4 ms R5-ipv6#

<span id="page-8-2"></span><u>إخراج أمر التحقق لوضع IPv6 التلقائي</u>

**يتم إختبار اتصال** شبكة IPv6 البعيدة للتحقق من الاتصال من خلال النفق.

R1-ipv6#**ping 4000:1:1:1:1:1:1:1112** .Type escape sequence to abort :Sending 5, 100-byte ICMP Echos to 4000:1:1:1:1:1:1:1112, timeout is 2 seconds !!!!! Success rate is 100 percent (5/5), round-trip min/avg/max = 68/69/72 ms R1-ipv6# R5-ipv6#**ping ipv6 2000:1:1:1:1:1:1:1112** .Type escape sequence to abort :Sending 5, 100-byte ICMP Echos to 2000:1:1:1:1:1:1:1112, timeout is 2 seconds !!!!! Success rate is 100 percent (5/5), round-trip  $min/avg/max = 68/70/72$  ms R5-ipv6# إذا فشل **إختبار الاتصال،** فراجع جدول توجيه IPv6 للتحقق من وجود المسار. تحقق من جدول التوجيه على الجانب الآخر أيضا. يجب تعلم المسار في الموجه الطرفي، مثل 5R و 1R، كمسار بروتوكول معلومات التوجيه (RIP(. تتم إعادة توزيع هذا المسار من BGP إلى RIP في 2R و 2R 4.R و 4R هو المكان الذي ينتهي فيه النفق ويتم تكوين

```
R5-ipv6#show ipv6 route
                                                    IPv6 Routing Table - 6 entries
                     Codes: C - Connected, L - Local, S - Static, R - RIP, B - BGP
                            I1 - ISIS L1, I2 - ISIS L2, IA - ISIS interarea 
                                                            Timers: Uptime/Expires
                                                                  [R ::/96 [120/2
                                    via FE80::230:80FF:FEF3:4731, Ethernet1/2 
                                                 [R 2000:1:1:1:1:1:1:0/112 [120/3
                                    via FE80::230:80FF:FEF3:4731, Ethernet1/2 
                                               [L 4000:1:1:1:1:1:1:1112/128 [0/0
                                                           via ::, Ethernet1/2 
                                                   [C 4000:1:1:1:1:1:1:0/112 [0/0
                                                           via ::, Ethernet1/2 
                                                                [L FE80::/10 [0/0
                                                                via ::, Null0 
                                                                 [L FF00::/8 [0/0
                                                                 via ::, Null0 
                                                                           R5-ipv6#
إذا لم تكن شبكة 6IPv البعيدة موجودة على الموجه الطرفي، فتحقق من الموجه حيث ينتهي النفق.
```
تجزيئات BGP.

```
R4-ipv4-ipv6#show ipv6 route
                                                             IPv6 Routing Table - 7 entries
                              Codes: C - Connected, L - Local, S - Static, R - RIP, B - BGP
                                     I1 - ISIS L1, I2 - ISIS L2, IA - ISIS interarea 
                                                                      Timers: Uptime/Expires
                                                                 [L ::192.34.1.4/128 [0/0]via ::, Tunnel0 
                                                                            [C ::/96 [0/0]via ::, Tunnel0 
                                                         [B 2000:1:1:1:1:1:1:0/112 [200/0
                                                                via ::192.23.1.2, Null 
                                                        [L 4000:1:1:1:1:1:1:1111/128 [0/0
                                                                   via ::, Ethernet3/0 
                                                           [C 4000:1:1:1:1:1:1:0/112 [0/0
                                                                   via ::, Ethernet3/0 
                                                                        [L FE80::/10 [0/0
                                                                         via ::, Null0 
                                                                         [L FF00::/8 [0/0
                                                                         via ::, Null0 
                                                                              R4-ipv4-ipv6#
نظرا لأنك تستخدم BGP 6IPv لمشاركة المعلومات بين شبكتي 6IPv المختلفتين، فتحقق من تشغيل بروتوكول
```
### .BGP

R4-ipv4-ipv6#**show bgp ipv6** BGP table version is 3, local router ID is 192.34.1.4 ,Status codes: s suppressed, d damped, h history, \* valid, > best, i - internal r RIB-failure Origin codes: i - IGP, e - EGP, ? - incomplete Network Mext Hop Metric LocPrf Weight Path i2000:1:1:1:1:1:1:0/112<\* i 0 100 192.23.1.2:: 4000:1:1:1:1:1:1:0/112 <\* i 32768 R4-ipv4-ipv6#**show bgp ipv6 summary** BGP router identifier 192.34.1.4, local AS number 100 BGP table version is 3, main routing table version 3 network entries and 2 paths using 394 bytes of memory 2 BGP path attribute entries using 120 bytes of memory 2 BGP route-map cache entries using 0 bytes of memory 0 BGP filter-list cache entries using 0 bytes of memory 0 BGP activity 2/8 prefixes, 2/0 paths, scan interval 60 secs Neighbor V AS MsgRcvd MsgSent TblVer InQ OutQ Up/Down State/PfxRcd 1 00:19:00 0 0 3 24 24 100 4 192.23.1.2:: R4-ipv4-ipv6# R4-ipv4-ipv6#**show ipv6 int tunnel 0** Tunnel0 is up, line protocol is up IPv6 is enabled, link-local address is FE80::C022:104 :(Global unicast address(es subnet is ::/96 ,192.34.1.4:: :(Joined group address(es FF02::1 FF02::2 FF02::9 FF02::1:FF22:104 MTU is 1480 bytes ICMP error messages limited to one every 100 milliseconds ICMP redirects are enabled ND DAD is not supported ND reachable time is 30000 milliseconds .Hosts use stateless autoconfig for addresses R4-ipv4-ipv6#

# <span id="page-10-0"></span>استكشاف الأخطاء وإصلاحها

يوفر هذا القسم معلومات يمكنك استخدامها لاستكشاف أخطاء التكوين وإصلاحها.

## <span id="page-10-1"></span>أوامر استكشاف الأخطاء وإصلاحها

تدعم <u>[أداة مترجم الإخراج \(](https://www.cisco.com/cgi-bin/Support/OutputInterpreter/home.pl)[للعملاءالمسجلين فقط\) بعض أوامر](//tools.cisco.com/RPF/register/register.do)</u> show. استخدم أداة مترجم الإخراج (OIT) لعرض تحليل مُخرَج الأمر show .

م**لاحظة:** ارجع إلى <u>[معلومات مهمة حول أوامر التصحيح](//www.cisco.com/en/US/tech/tk801/tk379/technologies_tech_note09186a008017874c.shtml)</u> قبل إستخدام أوامر debug.

- route 6ipV show يتحقق من وجود مسار على 6IPv.
- show ip ospf neighbor يعرض معرف الموجه، والأولوية، وحالة الموجه المجاور. ايضا، يعرض هذا الأمر مقدار الوقت المتبقي الذي ينتظره الموجه لتلقي حزمة مرحبا بأقصر مسار أولا (OSPF (من المجاور قبل الإعلان عن انخفاض المجاور. وهو يعرض أيضا عنوان IP الخاص بالقارن الذي يكون هذا المجاور متصل به مباشرة والواجهة التي يكون عليها جوار OSPF نموذج التجاور.
- brief interface 6ipV show يتحقق من أن واجهة النفق قيد التشغيل.
- 0 tunnel interfaces show يتحقق من أن وجهة النفق التي تم تكوينها معروفة في جدول التوجيه.
- show ipV6 rip يعرض معلومات بروتوكول معلومات التوجيه (RIP) للإصدار السادس من بروتوكول الإنترنت .(IPv6)
	- protocols 6ipV show يعرض حالة بروتوكول توجيه 6IPv.

في حالة فشل **إختبار الاتصال** بشبكة IPv6 البعيدة، فتحقق من معرفة مسارات بروتوكول IPv6 عبر بروتوكول معلومات التوجيه (RIP (الخاص بالإصدار السادس من بروتوكول الإنترنت (6IPv(.

```
R1-ipv6#show ipv6 route
                                                         IPv6 Routing Table - 6 entries
                         Codes: C - Connected, L - Local, S - Static, R - RIP, B - BGP
                                I1 - ISIS L1, I2 - ISIS L2, IA - ISIS interarea 
                                                                Timers: Uptime/Expires
                                                    [L 2000:1:1:1:1:1:1:1112/128 [0/0
                                                               via ::, Ethernet0/1 
                                                       [C 2000:1:1:1:1:1:1:0/112 [0/0
                                                               via ::, Ethernet0/1 
                                                                 [R 3000::/112 [120/2
                                        via FE80::202:B9FF:FECB:D281, Ethernet0/1 
                                                     [R 4000:1:1:1:1:1:1:0/112 [120/3
                                        via FE80::202:B9FF:FECB:D281, Ethernet0/1 
                                                                    [L FE80::/10 [0/0
                                                                     via ::, Null0 
                                                                     [L FF00::/8 [0/0
                                                                     via ::, Null0 
                                                                               R1-ipv6#
على 2R، تحقق من تعلم مسارات بروتوكول معلومات التوجيه (RIP (للإصدار 6IPv من واجهة 0Tunnel.
```

```
R2-ipv6-ipv4#show ipv6 route
                                                                IPv6 Routing Table - 7 entries
                                Codes: C - Connected, L - Local, S - Static, R - RIP, B - BGP
                                       I1 - ISIS L1, I2 - ISIS L2, IA - ISIS interarea 
                                                                        Timers: Uptime/Expires
                                                           [L 2000:1:1:1:1:1:1:1111/128 [0/0
                                                                  via ::, FastEthernet0/1 
                                                              [C 2000:1:1:1:1:1:1:0/112 [0/0
                                                                  via ::, FastEthernet0/1 
                                                                         [L 3000::1/128 [0/0
                                                                          via ::, Tunnel0 
                                                                          [C 3000::/112 [0/0
                                                                          via ::, Tunnel0 
                                                            [R 4000:1:1:1:1:1:1:0/112 [120/2
                                                   via FE80::230:80FF:FEF3:4701, Tunnel0 
                                                                           [L FE80::/10 [0/0
                                                                            via ::, Null0 
                                                                            [L FF00::/8 [0/0
                                                                            via ::, Null0 
                                                                                 R2-ipv6-ipv4#
إذا كانت هناك مشاكل في الاتصال، فتحقق أولا من سلامة شبكة 4IPv. تحقق أيضا من جوار تجاور OSPF ومن
وجود مسارات إلى عنوان 4IPv، وهو مصدر النفق لواجهة النفق البعيدة. ثم تحقق من إمكانية إختبار الاتصال بين
                                                          مصادر النفق باستخدام إختبار اتصال 4IPv.
```

```
R2-ipv6-ipv4#show ip ospf neighbor
Neighbor ID Pri State Dead Time Address Interface
FULL/ - 00:00:36 192.23.1.3 Serial0/0 1 192.23.1.3
                                              R2-ipv6-ipv4#
```
R3-ipv4#**show ip ospf neighbor** Neighbor ID Pri State Dead Time Address Interface FULL/ - 00:00:30 192.34.1.4 Serial0/1 1 1.1.1.1 FULL/ - 00:00:35 192.23.1.2 Serial0/0 1 192.23.1.2 R3-ipv4# R4-ipv4-ipv6#**show ip ospf neighbor** Neighbor ID Pri State Dead Time Address and Interface FULL/ - 00:00:35 192.34.1.3 Serial1/5 1 192.23.1.3 R4-ipv4-ipv6#

في 2R، تحقق من أن واجهة نفق 6IPv قيد التشغيل ومن أنه يمكنك إختبار اتصال 6IPv بمصدر النفق البعيد باستخدام عنوان 6IPv المتوافق مع 6IPv. إذا كانت واجهة النفق معطلة، فتحقق من أن وجهة النفق التي تم تكوينها معروفة في جدول التوجيه. هذه مشكلة في جزء 4IPv من الشبكة لأن وجهة النفق ليست في جدول التوجيه.

R2-ipv6-ipv4#**show ipv6 interface brief** [FastEthernet0/0 [up/up unassigned [Serial0/0 [up/up unassigned [FastEthernet0/1 [up/up 2000:1:1:1:1:1:1:1111 [Tunnel0 [up/up 1::3000 R2-ipv6-ipv4# R2-ipv6-ipv4#**show interfaces tunnel 0** Tunnel0 is up, line protocol is up Hardware is Tunnel ,MTU 1514 bytes, BW 9 Kbit, DLY 500000 usec reliability 255/255, txload 1/255, rxload 1/255 Encapsulation TUNNEL, loopback not set Keepalive not set Tunnel source 192.23.1.2 (Serial0/0), destination 192.34.1.4 Tunnel protocol/transport IPv6/IP, key disabled, sequencing disabled Tunnel TTL 255 Checksumming of packets disabled Last input 00:00:09, output 00:00:19, output hang never Last clearing of "show interface" counters never Input queue: 0/75/0/0 (size/max/drops/flushes); Total output drops: 0 Queueing strategy: fifo (Output queue :0/0 (size/max minute input rate 0 bits/sec, 0 packets/sec 5 minute output rate 0 bits/sec, 0 packets/sec 5 packets input, 361832 bytes, 0 no buffer 3119 Received 0 broadcasts, 0 runts, 0 giants, 0 throttles input errors, 0 CRC, 0 frame, 0 overrun, 0 ignored, 0 abort 0 packets output, 361560 bytes, 0 underruns 3117 output errors, 0 collisions, 0 interface resets 0 output buffer failures, 0 output buffers swapped out 0 R2-ipv6-ipv4# إذا إستمرت المشاكل مع مسارات 6IPv وتم التحقق من شبكة 4IPv، يلزمك التحقق من تكوين بروتوكول معلومات التوجيه (RIP) ل IPv6.

> R2-ipv6-ipv4#**show ipv6 rip** RIP process "6bone", port 521, multicast-group FF02::9, pid 111 Administrative distance is 120. Routing table is 0 Updates every 30 seconds, expire after 180 Holddown lasts 180 seconds, garbage collect after 120 Split horizon is on; poison reverse is off Default routes are not generated Periodic updates 176, trigger updates 1 R2-ipv6-ipv4#

```
R2-ipv6-ipv4#show ipv6 protocols
 "IPv6 Routing Protocol is "connected
    "IPv6 Routing Protocol is "static
 "IPv6 Routing Protocol is "rip 6bone
                        :Interfaces 
                  FastEthernet0/1 
                           Tunnel0 
                     :Redistribution 
Redistributing protocol rip 6bone
```
تأكد من أن وحدات التوقيت هي نفسها إذا لم يتم إستخدام الإعدادات الافتراضية. في هذا المثال، يتم إستخدام الافتراضي على جميع موجهات RIP 6IPv. تحقق من التكوين لضمان تكوين جميع الواجهات التي تم تمكين RIP عليها بشكل صحيح. تحقق أيضا من أن اسم عملية RIP نفسه ثابت عبر الشبكة. إذا لزم الأمر، يمكنك النظر في مخرجات بروتوكول RIP 6IPv الخاص بتصحيح الأخطاء. كما هو الحال مع جميع تصحيح الأخطاء، يجب إستخدام الحذر لعدم التحميل الزائد لوحدة المعالجة المركزية (CPU (والمخزن المؤقت لتسجيل وحدة التحكم.

## <span id="page-13-0"></span>ملخص

يوضح هذا المستند كيف يمكن إستخدام الأنفاق للتعايش مع 6IPv و 4IPv على الشبكة نفسها. وقد يكون ذلك ضروريا في أوقات الانتقال. هناك أمر واحد يجب تذكره حول تكوينات 6IPv وهو أنه مع RIP 6IPv، لا يتم إستخدام عبارات الشبكة. يتم تمكين بروتوكول معلومات التوجيه (RIP (ل 6IPv بشكل عام، وتشارك كل واجهة في بروتوكول معلومات التوجيه (RIP(، ويتم تمكينها لبروتوكول معلومات التوجيه (RIP (ل 6IPv. في مثال BGP 6IPv، يتطلب قسم النفق التلقائي إستخدام الأمر set 6ipV family-address لإدخال عبارات BGP.

# <span id="page-13-1"></span>معلومات ذات صلة

- [تنفيذ الاتصال النفقي للإصدار السادس من بروتوكول الإنترنت \(IP\(](//www.cisco.com/en/US/docs/ios/ipv6/configuration/guide/ip6-tunnel.html?referring_site=bodynav)
- [بروتوكول 6IPv: توفير خدمات بروتوكول 6IPv عبر البنية الأساسية لبروتوكول 4IPv باستخدام الأنفاق](http://www.ipv6-tf.com.pt/implementacoes/files/cisco/ipv6_ProvidingIPv6ServicesOverAnIPv4BackboneUsingTunnels.pdf?referring_site=bodynav)
	- [مكتبة تكوين 6IPv IOS من Cisco](//www.cisco.com/en/US/docs/ios/12_2t/ipv6/ipv6_vgf.html?referring_site=bodynav)
	- [بروتوكول 6IPv: الاتصال بالمحول 6 باستخدام أنفاق تتراوح من 6 إلى 4](//www.cisco.com/en/US/tech/tk872/technologies_configuration_example09186a00801f3b4f.shtml?referring_site=bodynav)
		- [IP الإصدار 6 صفحة الدعم](//www.cisco.com/en/US/tech/tk872/tsd_technology_support_protocol_home.html?referring_site=bodynav)
		- [صفحة دعم بروتوكول العبّارة الحدودية \(BGP\(](//www.cisco.com/en/US/tech/tk365/tk80/tsd_technology_support_sub-protocol_home.html?referring_site=bodynav)
			- [الدعم التقني والمستندات Systems Cisco](//www.cisco.com/cisco/web/support/index.html?referring_site=bodynav)

ةمجرتلا هذه لوح

ةي الآلال تاين تان تان تان ان الماساب دنت الأمانية عام الثانية التالية تم ملابات أولان أعيمته من معت $\cup$  معدد عامل من من ميدة تاريما $\cup$ والم ميدين في عيمرية أن على مي امك ققيقا الأفال المعان المعالم في الأقال في الأفاق التي توكير المالم الما Cisco يلخت .فرتحم مجرتم اهمدقي يتلا ةيفارتحالا ةمجرتلا عم لاحلا وه ىل| اًمئاد عوجرلاب يصوُتو تامجرتلl مذه ققد نع امتيلوئسم Systems ارامستناء انالانهاني إنهاني للسابلة طربة متوقيا.